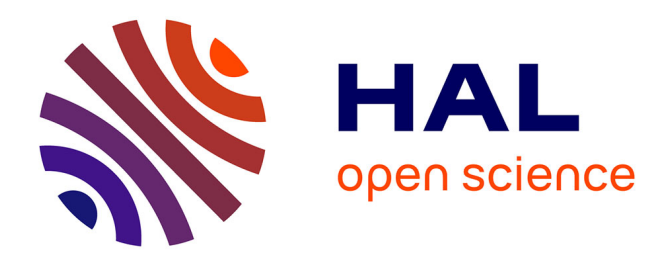

## **La communication scientifique**

Robert Jean Rakotomalala

## **To cite this version:**

Robert Jean Rakotomalala. La communication scientifique. 2014. hal-01336423v2

# **HAL Id: hal-01336423 <https://hal.science/hal-01336423v2>**

Preprint submitted on 9 Jul 2022

**HAL** is a multi-disciplinary open access archive for the deposit and dissemination of scientific research documents, whether they are published or not. The documents may come from teaching and research institutions in France or abroad, or from public or private research centers.

L'archive ouverte pluridisciplinaire **HAL**, est destinée au dépôt et à la diffusion de documents scientifiques de niveau recherche, publiés ou non, émanant des établissements d'enseignement et de recherche français ou étrangers, des laboratoires publics ou privés.

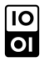

[Open licence - etalab](http://www.etalab.gouv.fr/pages/licence-ouverte-open-licence-5899923.html)

## **Méthodologie de communication scientifique RAKOTOMALALA Jean Robert**

Résumé : l'objectif de ce travail qui allie la forme et le sens est de permettre aux étudiants qui ressentent le besoin d'avoir à disposition une méthodologie assez généraliste de la communication scientifique. Il y a tout d'abord, la précision sur la base de la narrativité dans la conception du titre et de ses expansions dans le texte. Ensuite, l'exploitation du ruban « références » de Microsoft Office.

Mots clés : narrativité, cohérence, mise en forme de paragraphe, références, automatique.

Summary: the objective of this work that combines the form and the meaning is to allow students who feel the need to have a fairly general methodology of scientific communication. There are firstly, the precision on the basis of the narrative in the design of the title and its expansions in the text. Then, the operation of the Ribbon "References" Microsoft Office.

Key words: narrativity, consistency, paragraph formatting, references, automatic.

#### **INTRODUCTION**

L'objectif de ce travail est de fixer une norme de rédaction scientifique au sein de la Faculté. La scientificité d'un travail repose sur deux critères essentiels. Le premier est la cohérence du contenu que l'on peut résumer par le paradoxe suivant mais juste : **l'histoire finit avant de pouvoir commencer**, comme le suggère cette analyse discursive qui nous vient de l'antiquité grecque :

> « La limite fixée à l'étendue en considération des concours dramatiques et de la faculté de perception des spectateurs ne relève pas de l'art ; car s'il fallait présenter cent tragédies, on mesurerait le temps à la clepsydre, comme on l'a fait dit-on quelque fois. Par contre la limite conforme à la nature même de la chose est celle-ci : plus la fable a d'étendue, pourvu qu'on en puisse saisir l'ensemble, plus elle a la beauté que donne l'ampleur, et, pour établir une règle générale, disons que l'étendue qui permet à une suite d'événements, qui se succèdent suivant la vraisemblance ou la nécessité, de faire passer le héros de l'infortune au bonheur ou du bonheur à l'infortune, constitue une limite suffisante. » (ARISTOTE, 1985, p. 141)

Le second est le système de références.

## **1. LA COHÉRENCE**

Cette citation d'ARISTOTE permet de comprendre que la problématisation d'un travail de recherche revient à dire que le discours scientifique prend naissance à partir d'un problème et parcourt la distance qui sépare le problème et sa solution. Dès lors, s'il est dit que l'histoire finit avant de pouvoir commencer, c'est parce que l'introduction a pour mission d'annoncer ce problème – un et seul puisqu'on ne peut pas courir deux lièvres à la fois –, d'expliciter la théorie dans laquelle des concepts seront extraits pour résoudre ce problème. C'est ce que l'on appelle traditionnellement **présentation de la méthodologie**. Enfin, l'introduction présente les différentes parties du travail ou l'**annonce du plan**.

De cette manière, le rapport entre le titre et l'introduction est homothétique de telle manière que l'introduction est une expansion du titre compris comme un noyau sémantique. Autrement dit, le titre est une mise en abyme, pour reprendre ici cette expression de la littérature intertextuelle, et qui signifie que l'introduction est une analogie du titre mais pourvue d'une dimension plus grande ; et inversement, le titre est une analogie de l'introduction mais en dimension plus petite. C'est cela le mouvement de l'homothétie. S'il est alors accepté que « *La logique temporelle narrative fait naître le discours à partir d'un manque* » (RAKOTOMALALA, 2015, p. 6), on s'aperçoit immédiatement que dès l'identification du manque, la solution pour sa liquidation s'impose d'elle-même et déjà le discours touche à sa fin, sans avoir encore commencé. C'est cela la justification de ce premier paradoxe qui est converti chez GRÉIMAS en algorithme narratif qui rattache à une dimension temporelle dichotomisée en un *avant* et en un *après* un renversement de contenu :

> À cet *avant* vs *après* (sic) discursif correspond ce qu'on appelle un « renversement de la situation » qui, sur le plan de la structure implicite, n'est autre chose qu'un inversement de signe de contenu. Une corrélation existe ainsi entre les deux plans :

> > avant Contenu inversé  $\frac{1}{apr\grave{e}s} =$ contenu posé

(GREIMAS, 1966b, pp. 29-30)

Autrement dit, le titre se présente comme une matrice dont le texte entier est le développement. Ce qui permet d'énoncer un nouveau paradoxe : **une minute de récit peut contenir cent ans d'histoire.** Ainsi, selon la taille exigée par la communication, le communicant réalise l'expansion. C'est ce que souligne le passage suivant :

> Dans le cas de la dérivation indirecte, le texte est l'expansion d'une phrase matrice elle-même générée par le mot noyau. Elle actualise en syntagme, sous forme de relation prédicative, un ou plusieurs sèmes essentiels de ce mot. (RIFFATERRE, 1979, p. 267)

Autrement dit, chaque sous-titre, chaque paragraphe du travail doivent nécessairement être compatibles à l'idée matrice contenue dans le titre pour garantir la cohérence du discours scientifique. Cependant, il faut également tenir compte d'un deuxième aspect de la cohérence au niveau du paragraphe, à partir duquel se construit la mise en forme du discours.

#### **1.1. COHÉRENCE ET PARAGRAPHE**

On donne toujours du paragraphe une définition visuelle comment étant un texte compris entre deux marqueurs de paragraphe. Traditionnellement le marqueur de paragraphe est l'icône §, obtenu par la combinaison de touche « maj+ ! » mais représenté sur la fenêtre de *Word* par le symbole « » qui s'affiche dans le groupe paragraphe du menu accueil et qui apparaît à chaque appui sur la touche « entrée » comme renvoi à la ligne.

Mais on peut aussi donner une définition conceptuelle du paragraphe en disant qu'il accomplit un et un seul acte de langage comme « expliquer », « approuver », « réfuter », « prouver », « questionner », etc. Autrement dit, un paragraphe contient une et une seule idée répartie sur des phrases. En outre, il faut que chaque paragraphe milite en faveur de l'idée matrice contenue dans le sous-titre qui le chapeaute. Ce qui revient à dire que chaque paragraphe est lisible sous une seule isotopie.

Le terme d'isotopie appartient initialement à la physique pour désigner un atome qui diffère d'un autre par le nombre de neutrons contenus dans son noyau. Sa migration en linguistique est redevable à GREIMAS qui le conçoit comme une manière de cohérence discursive dont la première définition se trouve dans *Sémantique Structurale* ([1966] 1982, p. 96), mais reprise en ces termes :

> (…) par isotopie nous entendons un ensemble redondant de catégories sémantiques qui rend possible la lecture uniforme du récit, telle qu'elle résulte des lectures partielles des énoncés après résolution de leurs ambiguïtés, cette résolution elle-même étant guidée par la recherche de la lecture unique. (GREIMAS A. J., 1966b, p. 30)

RASTIER en a donné une laconique et la considère comme *toute itération d'unité linguistique* (1972, p. 82), l'unité pouvant être grammaticale ou sémantique (ou même prosodique dans le cas des poèmes). Mais toujours est-il que cette notion d'isotopie facilite la détection d'intrus au sein d'un paragraphe pour une meilleure autocorrection.

Cependant, nous ne pouvons pas nier que dans la mesure où le texte se présente comme un corps humain dans lequel les différents membres assument une fonction spécifique. De la même manière que les différents membres d'un corps humain sont articulés au tronc pour lui permettre d'accomplir des tâches, le texte aussi a besoin d'articulation pour réaliser la solution implicite dans le titre. Il ne s'agit pas ici d'articulateurs logiques qui valent seulement à l'intérieur d'un paragraphe, mais d'articulateur de paragraphes. Car malgré la recherche d'isotopie qui relève de la cohérence globale, le texte scientifique doit aussi progresser par différenciation sémantique en fonction des tâches assumées par ses membres que sont les paragraphes.

Cette dernière remarque implique que les paragraphes d'un nouveau sous-titre soient annoncés par un paragraphe spécifique que l'on appelle phrase de transition. Elle est nécessaire pour éviter le coq à l'âne ou pire, pour éviter au texte de prendre des directions différentes qui donnent au scripteur le sentiment d'une tâche infinie, car il est en effet comme un voyageur à la croisée des chemins et qui ne peut suivre qu'une et une seule voie.

Nous allons passer maintenant au deuxième critère de la scientificité

## **2. LE SYSTÈME DE RÉFÉRENCES**

La première référence est aussi paradoxale car elle se trouve dans la mise en forme des paragraphes. Sont concernés les paragraphes du scripteur, les paragraphes qu'il a empruntés aux autres, les paragraphes de titres et sous titres. Le paradoxe de cette première référence réside dans le fait qu'il s'agit d'une référence interne permettant à la machine d'identifier la mise en forme des paragraphes à des fins de statistiques ou de mise en forme instantanée, ou encore de création de table de matières automatique et de table des illustrations (carte, photo, schéma, tableau, graphe, figure, etc…). La deuxième référence est celle des ouvrages cités pour la création de liste bibliographique automatique à la fin de l'ouvrage.

## **2.1. LA RÉFÉRENCE DES PARAGRAPHES DU SCRIPTEUR.**

Le paragraphe du scripteur doit être d'abord défini par rapport une police de caractère et sa taille du groupe « police » du menu « accueil ». La police suggérée actuellement est le « calibri » de taille 12. C'est une police de caractère qui n'a pas d'empattement et par conséquent facilite le recyclage de papier imprimé en plus de son économie d'encre.

Ensuite, il y a la mise en forme du paragraphe selon les paramètres suivants :

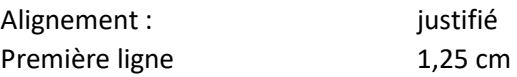

Espacement avant et après : 12 pts Interligne : 1,08

L'objectif de cette mise en forme est de normaliser pour toute la faculté, sinon, pour toute l'université la police de caractère des communications scientifiques. Il ne s'agit pas ici d'imposer cette police parce que toute norme est avant tout arbitraire avant d'être adéquate. Autrement dit, seul le conseil scientifique de la Faculté peut en décider, mais au moins, elle a l'avantage d'être modifiable instantanément.

Nous pouvons visionner ces paramètres dans la capture d'écran suivant par ouverture du groupe paragraphe :

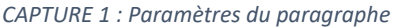

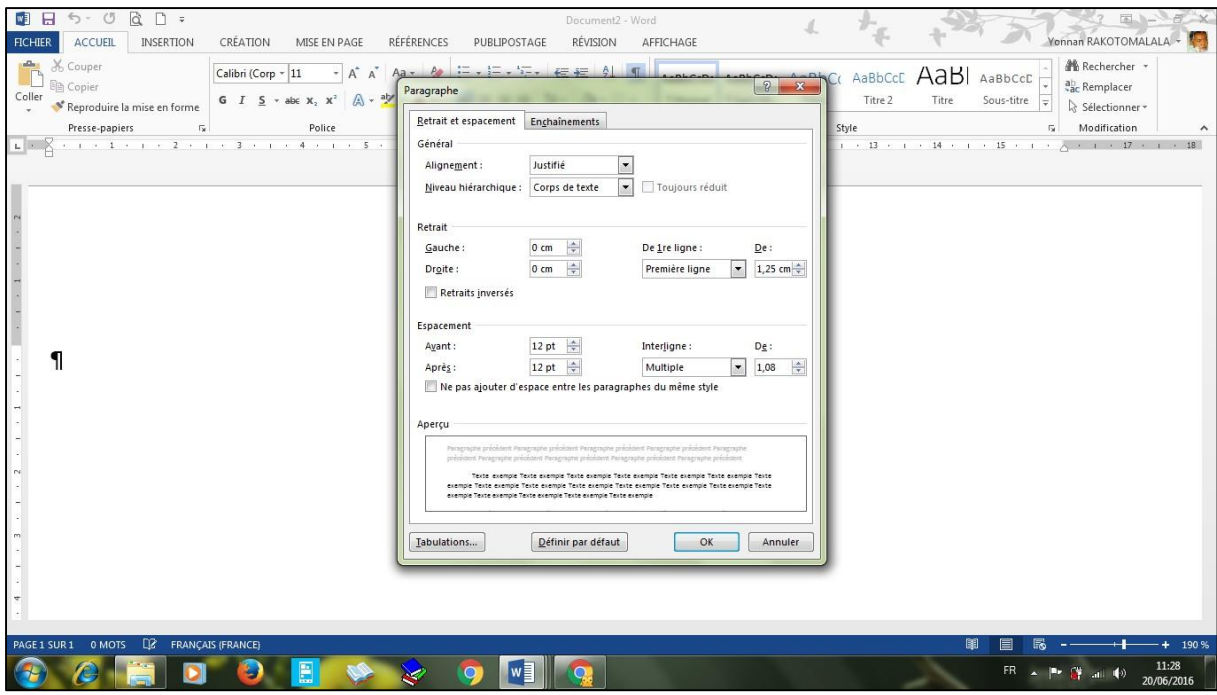

#### **2.2. ENREGISTREMENT DU STYLE :**

Ensuite, il faut enregistrer ce style sous un nom personnalisé dans le groupe style. Cette personnalisation permet d'éviter de modifier le style « normal » par défaut qui possède une extension « .dot » qui sert de modèle. Alors vous risquer de modifier le modèle prédéfini de Word qui mènera à un mauvais comportement de votre machine. Outre, la personnalisation permet de modifier d'un seul coup tous vos paragraphes par enregistrement de la modification d'un seul à l'aide du menu contextuel en clic droit sur le nom du style et en choisissant « mettre à jour ».

La capture suivante nous montre une visualisation de la création du style personnalisé : *CAPTURE 2 : Style de paragraphe* 

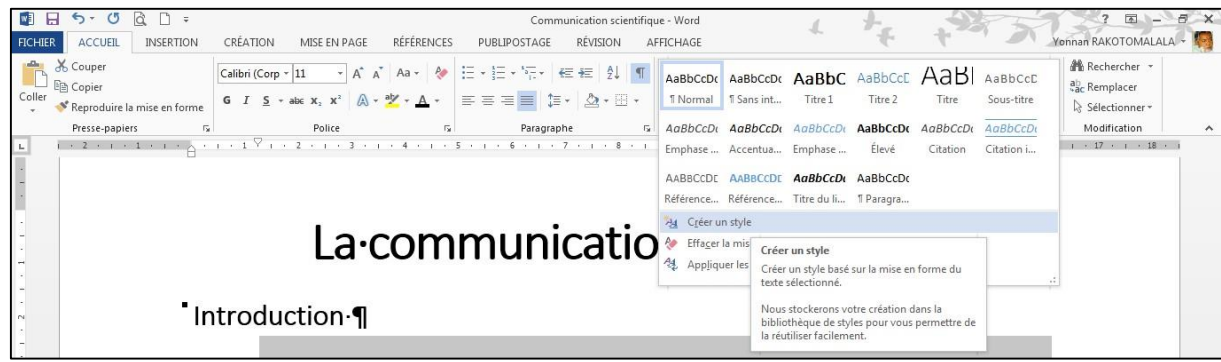

Une fois la commande « créer un style » ou son équivalent dans d'autres versions d'Office, une nouvelle fenêtre apparaît.

## **2.2.1. VOICI COMMENT SE PRÉSENTE LA FENÊTRE DU STYLE**

*CAPTURE 3 : personnalisation*

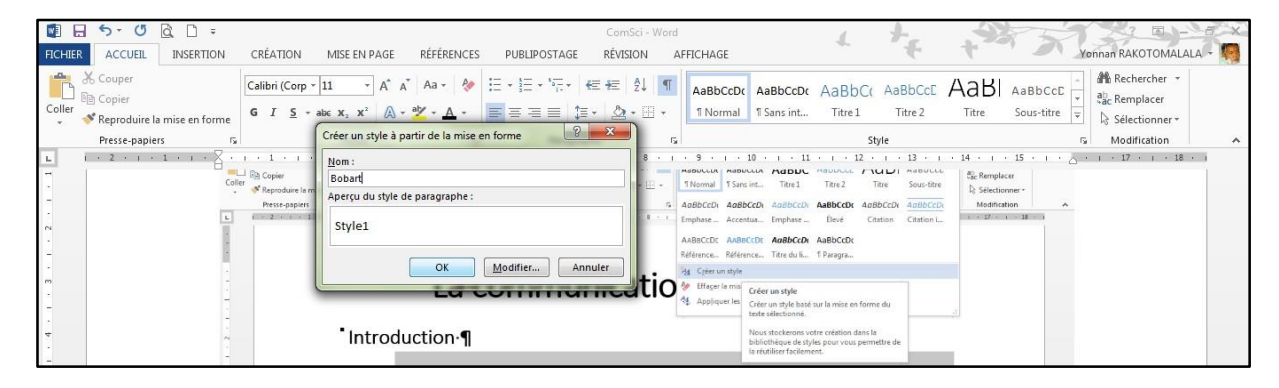

Ce style créé va s'afficher dans le groupe « style » du ruban « accueil » dans un ordre alphabétique. En conséquence il est conseillé de mettre un nom de style des premières lettres de l'alphabet (en préfixant par exemple le nom du style par la lettre « a », *aysamine* au lieu de Yasmine) pour éviter de devoir ouvrir la liste déroulante. Ainsi, à partir de la validation du style *Bobart*, le groupe style se présente comme suit.

Le nouveau style *Bobart* est en surbrillance à chaque fois que le curseur se trouve dans le paragraphe affecté de ce style :

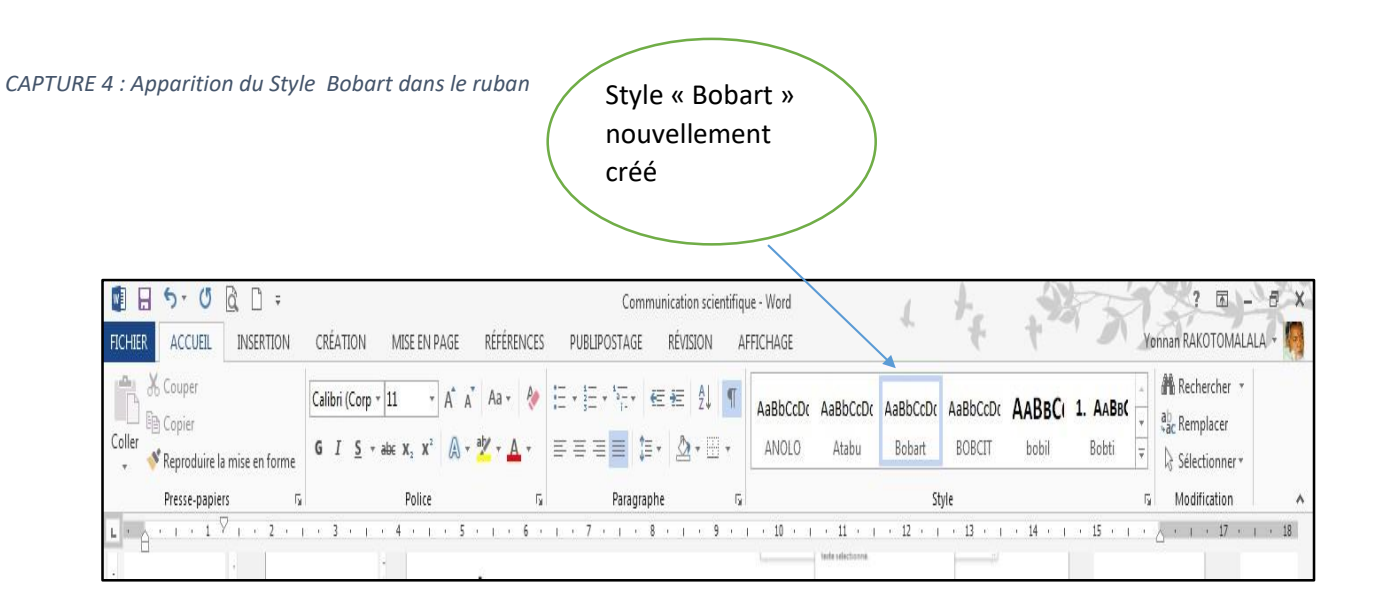

## **2.3. LA RÉFÉRENCE DU STYLE DES CITATIONS**

On parle ici de référence parce que la machine doit être capable de poursuivre la référence de tous les paragraphes aux styles enregistrés de manière à pouvoir effectuer des modifications éventuelles, et cela, d'un seul coup ; en dépit du fait que le travail comporte une centaine de citations par exemple. Rappelons qu'il suffit de modifier un et un seul paragraphe enregistré sous un nom de style, en cliquant sur le bouton droit de la souris dans ce nom et choisir la commande « *Mettre à jour « Bobart » pour correspondre à la sélection* ». C'est ce que nous montre la capture suivante :

#### *CAPTURE 5 : La modification de la mise en forme du paragraphe*

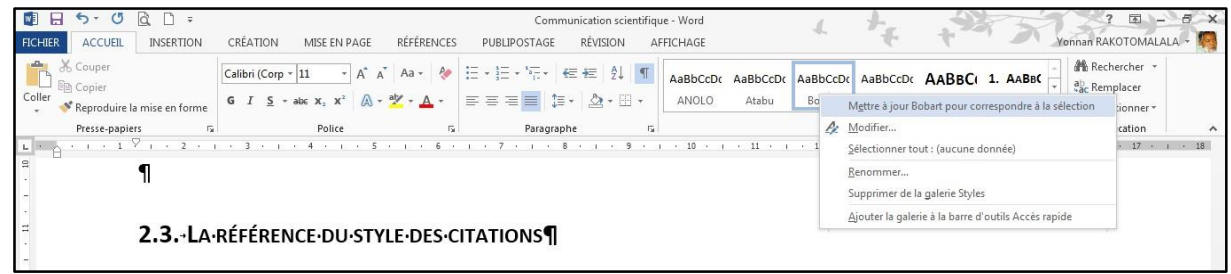

Les paramètres du style du paragraphe de la citation doivent être marqués par des signes typographiques différents pour séparer nettement la parole du scripteur et celui des autres qui garantissaient la scientificité du travail qui ne peut être créé *ex-nihilo*.

## **2.3.1. LES PARAMÈTRES DU PARAGRAPHE DE CITATION**

Il n'est pas inutile de rappeler que le paragraphe de la citation ne doit pas être mis en italique. La raison est que si le texte d'origine contient des italiques, ces italiques qui ont valeur de soulignement ou d'insistance seront noyées dans la mise en forme italique de la citation. Il est donc, de ce point de vue, avantageux de jouer sur les marges et les interlignes en plus d'une réduction d'un point de la taille de la police :

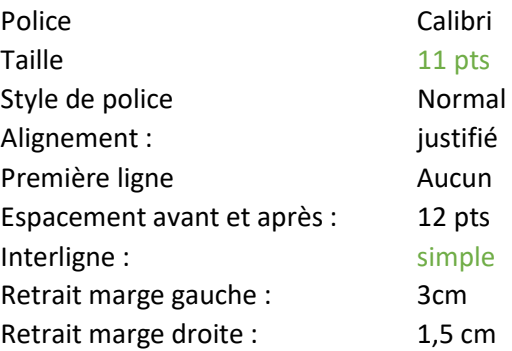

Le style normal de la police de caractère ne se trouve pas dans le groupe paragraphe du ruban « accueil ». Il se trouve dans le groupe « Police » du même ruban. En définitive, tout ce qui concerne la mise en forme de paragraphe se trouve dans ce ruban. Sa justification est déjà annoncée dans le paragraphe précédent.

Dans le cas où le texte source contient une anomalie orthographique ou grammaticale, en fonction d'un état de langue ou d'une exemplification, il ne faut pas tenter de corriger ces anomalies mais de placer juste après la séquence concernée, entre parenthèses, le mot *sic* qui veut dire « ainsi »

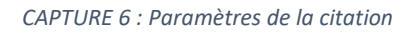

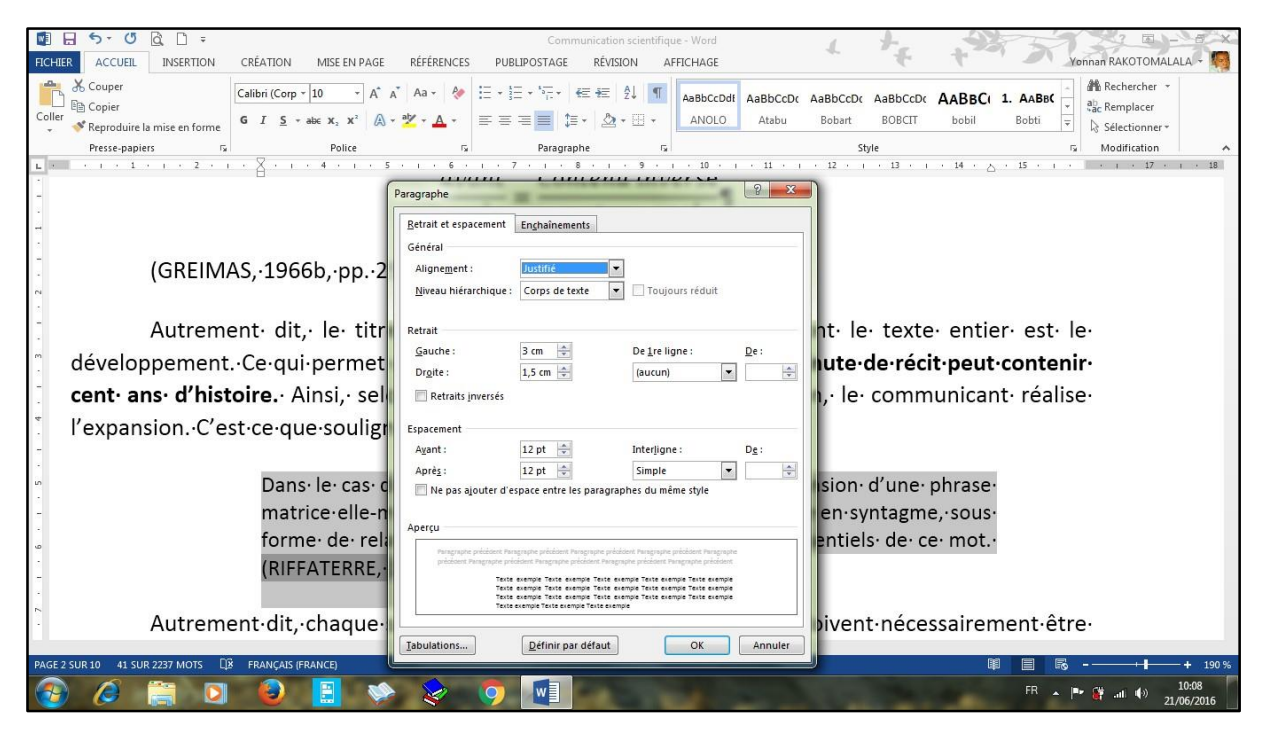

## **2.3.2. LA RÉFÉRENCE BIBLIOGRAPHIQUE DE LA CITATION**

C'est le point le plus important de cette présentation en matière de scientificité et de norme, il ne faut pas que chaque enseignant encadreur ou membre de jury soit la norme parce que cela a pour effet de créer du désordre. Ainsi, nous proposons d'utiliser le style de L'American Psychology Association (APA) qui est déjà chargé dans le ruban références de WORD dont voici un exemple extrait du tutorial :

#### *CAPTURE 7 : Illustration du tutorial APA*

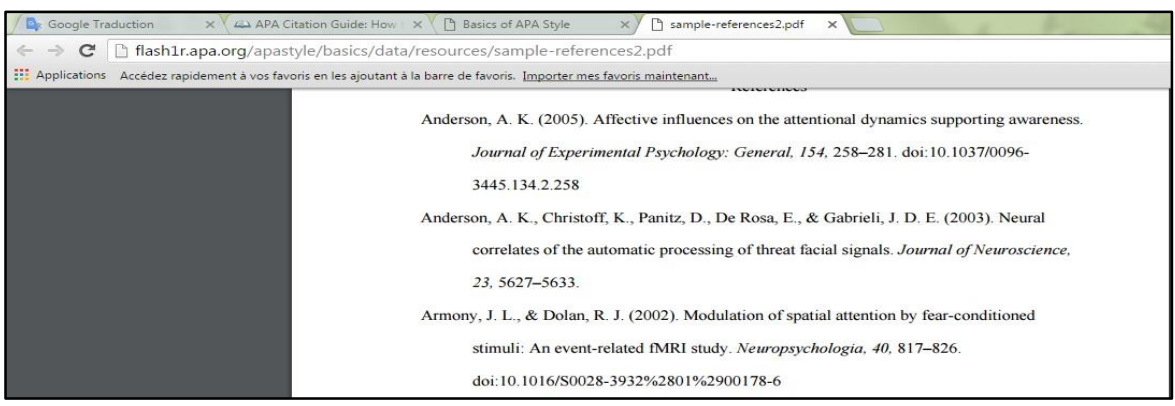

Ces exemples montrent surtout la référence d'article dans un journal, mais voici le format APA de citation d'ouvrage :

Citing a book in print

## APA format structure:

Author, A.A.. (Year of Publication). *Title of work*. Publisher City , State: Publisher.

## APA format example:

Finney, J. (1970). *Time and again*. New York, NY: Simon and Schuster.

Un exercice approprié permet de se familiariser avec ce style dont voici la présentation dans la fenêtre de Word.

- 1. La démarche consiste à activer le ruban « références »:
- 2. Vérifier si le style sélectionné est bien APA
- 3. Ensuite cliquer sur Insérer une citation
- 4. Enfin choisir ajouter une nouvelle source

#### *CAPTURE 8 : L'ajout d''une nouvelle source*

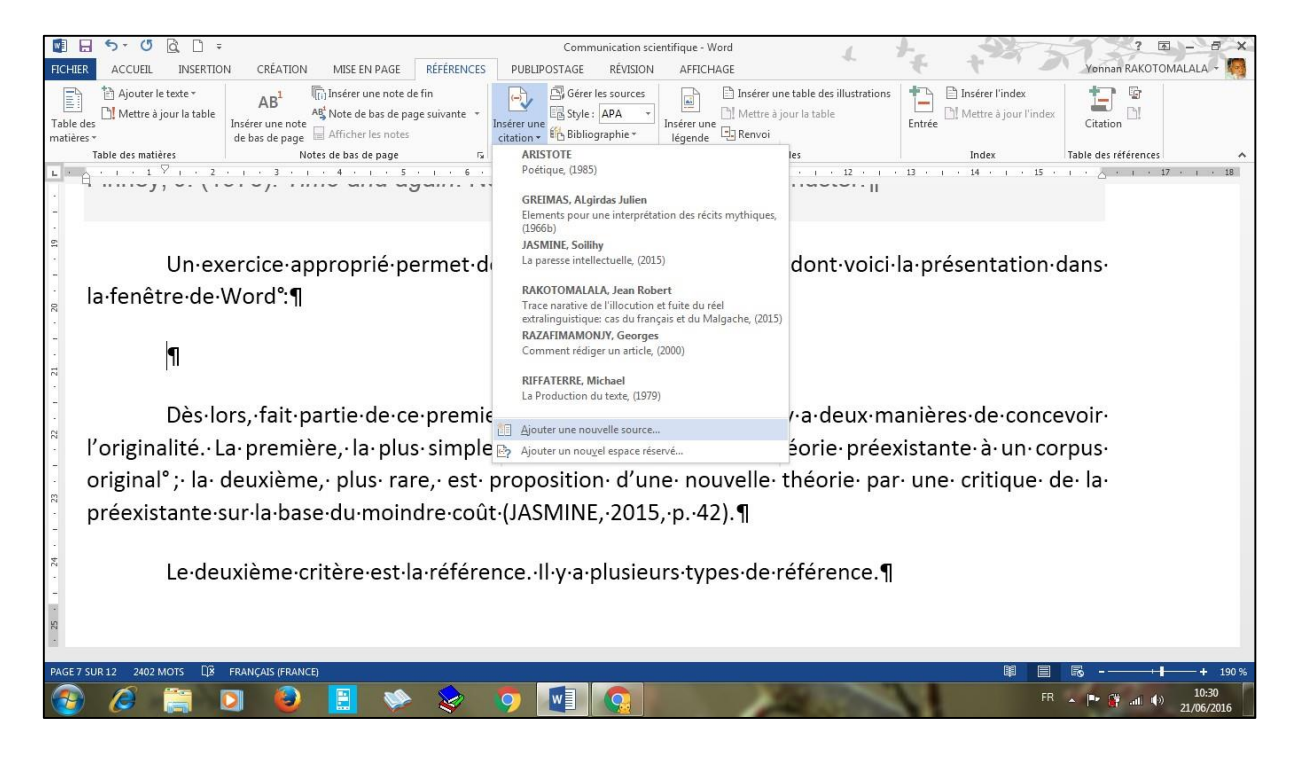

Note importante : Si la référence est déjà dans la liste déroulante lors de l'activation de la commande « insérer une citation », il ne faut pas l'entrer à nouveau car cela créera un doublon dans la référence bibliographique finale, laquelle se présente comme suit :

*CAPTURE 9 : Insertion de la bibliographie automatique*

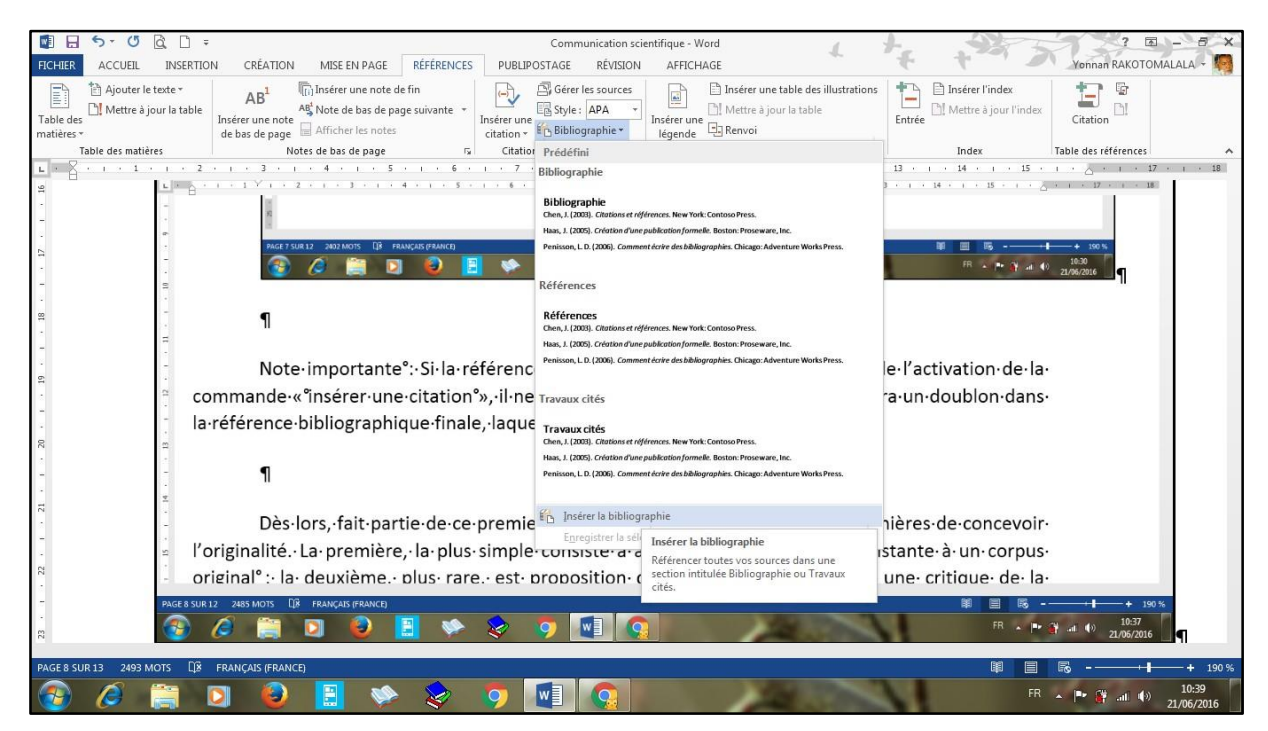

Avant de passer cette commande d'insertion de la référence bibliographique, il faut placer le curseur à l'endroit où l'on veut qu'elle soit insérée.

La qualité de la référence bibliographique est à la fois un critère de scientificité et un critère d'originalité. Mais il y a deux manières de concevoir l'originalité. La première, la plus simple consiste à appliquer une théorie préexistante à un corpus original ; la deuxième, plus rare, est proposition d'une nouvelle théorie par une critique de la préexistante sur la base du moindre coût.

Maintenant, nous allons voir des détails de la référence des citations

## **2.3.3. DÉTAILS DES CITATIONS**

Quand dans deux passages cités différents sont issus d'une même source et apparaissent l'un après l'autre (sans être intercalés par une autre source) il suffit de mettre entre parenthèses l'abréviation « Ibid. »- qui vient de la locution latine *ibidem* signifiant « au même endroit » - juste après le deuxième passage sans citer la source entière. Seule la page peut être ajoutée, s'il se trouve dans une autre page de la source dans le texte (Ibid. p. 12).

Si la substance sémantique contenue dans le passage cité se retrouve en plusieurs endroits, il faut faire ajouter la source, selon la norme APA, et dans la case destinée à l'indication de page, ajouter *passim* qui signifie en plusieurs endroits (ça et là) comme le montre la capture suivante. La procédure consiste à cliquer dans la référence générée automatiquement pour faire apparaître un onglet en bas droite qui ouvre des options sur cette référence. Ces options sont montrées par la capture suivante :

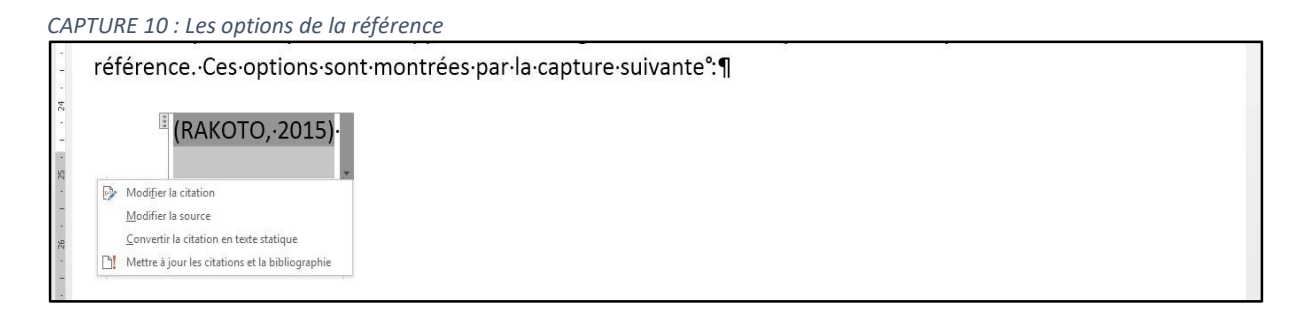

Il suffit alors de choisir la commande « *Modifier la citation* » pour faire apparaître une nouvelle fenêtre comme suit. Toutefois, signalons qu'il ne faut jamais activer la commande *convertir la citation en texte statique* car elle supprime les liens référentiels et empêche de créer la liste bibliographie automatique :

*CAPTURE 11 : Indication de page dans la référence*

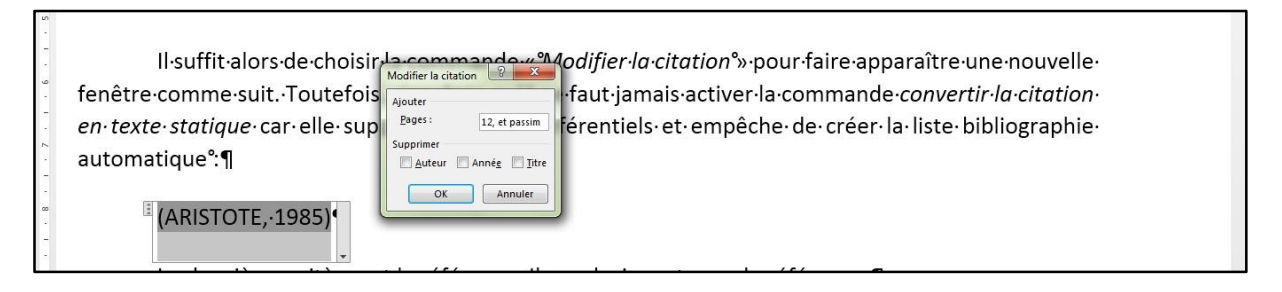

Comme le montre cette capture on peut choisir de supprimer l'auteur ou le titre en fonction du style de rédaction mais en générale les informations qui apparaissent dans le texte de la référence sont |le nom de l'auteur], [l'année d'édition] et [l'indication de page]. Les informations complètes figureront dans la liste bibliographique en fin de page.

### **2.4. LA BASE DES DONNÉES DANS LE RUBAN « RÉFÉRENCES »**

Une source entrée une fois est conservée dans une base qui se trouve dans le Lecteur « C ». Ce qui implique que le formatage de ce lecteur anéantira un travail d'une vie. Cette base permet de reprendre une source dans la liste principale pour la liste active en cliquant sur *Gérer les sources*, comme le montre la capture suivante :

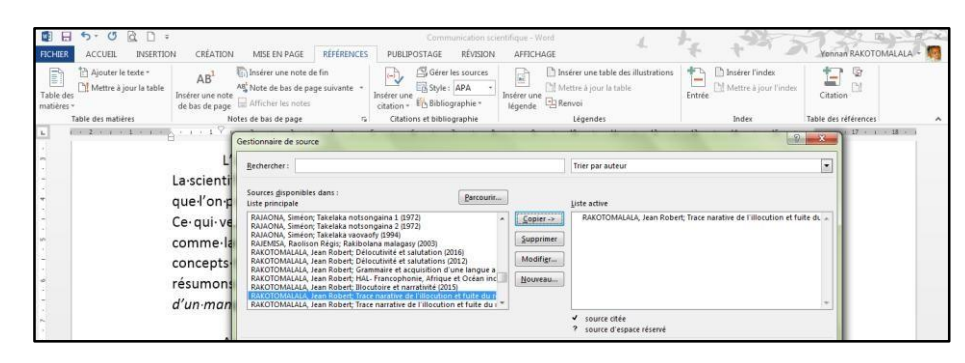

*CAPTURE 12 : Gestionnaire des sources*

#### **2.5. LA TABLE DES ILLUSTRATIONS AUTOMATIQUE**

Si l'ouvrage comporte des illustrations, elles doivent apparaître en fin d'ouvrage à titre de paratexte en activant dans le ruban « références » la commande *Insérer une table des illustrations* selon la capture suivante :

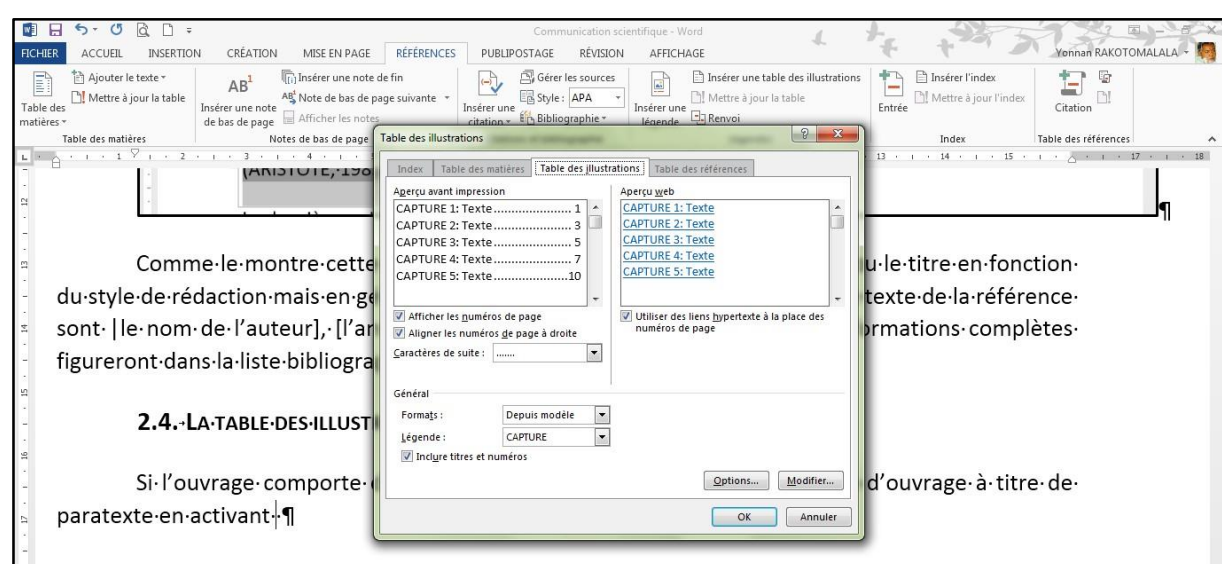

```
CAPTURE 13 : Insertion des illustrations
```
#### **3. TITRES ET TABLE DES MATIÈRES**

La création de la table des matières automatique est aussi une des références qui indiquent la scientificité d'un ouvrage. Ce qui est concerné ici est la référence aux noms de style des titres et soustitres. Il existe, rappelons des titres sans numérotation comme « l'introduction », « les titres de partie » « la conclusion » et « les titres des tables de référence ».

Les titres numérotés sont ceux des titres dans les parties et leurs sous-titres. Pour réaliser cette numérotation, il faut passer dans la liste à plusieurs niveaux. Généralement, un travail bien cohérent n'exige que trois niveaux.

## **3.1. LISTE À PLUSIEURS NIVEAUX**

Ce qui signifie que tous les autres titres sont numérotés à partir du ruban « Accueil » dans le menu groupe paragraphe sous l'icône « Liste à plusieurs niveaux »

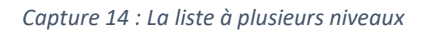

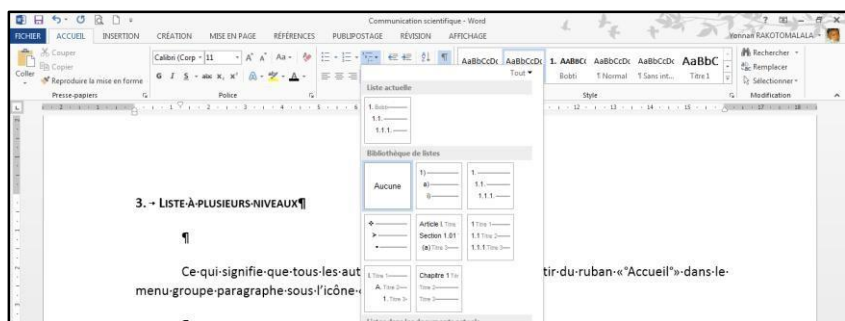

Pour modifier le niveau, il suffit de cliquer dans le groupe paragraphe sur les boutons augmenter ou diminuer le retrait comme le montre la capture suivante :

*Capture 15 : Changement de niveaux*

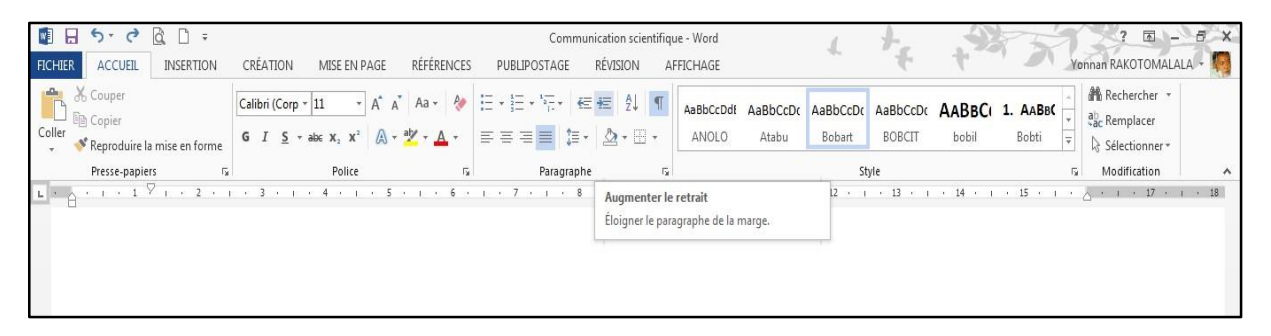

## **3.2. Insertion de la table des matières**

Pour insérer la table, il suffit d'ouvrir le ruban référence, et utiliser le groupe « Table des matières ». Puis choisir table des matières personnalisée, comme montré ci-après :

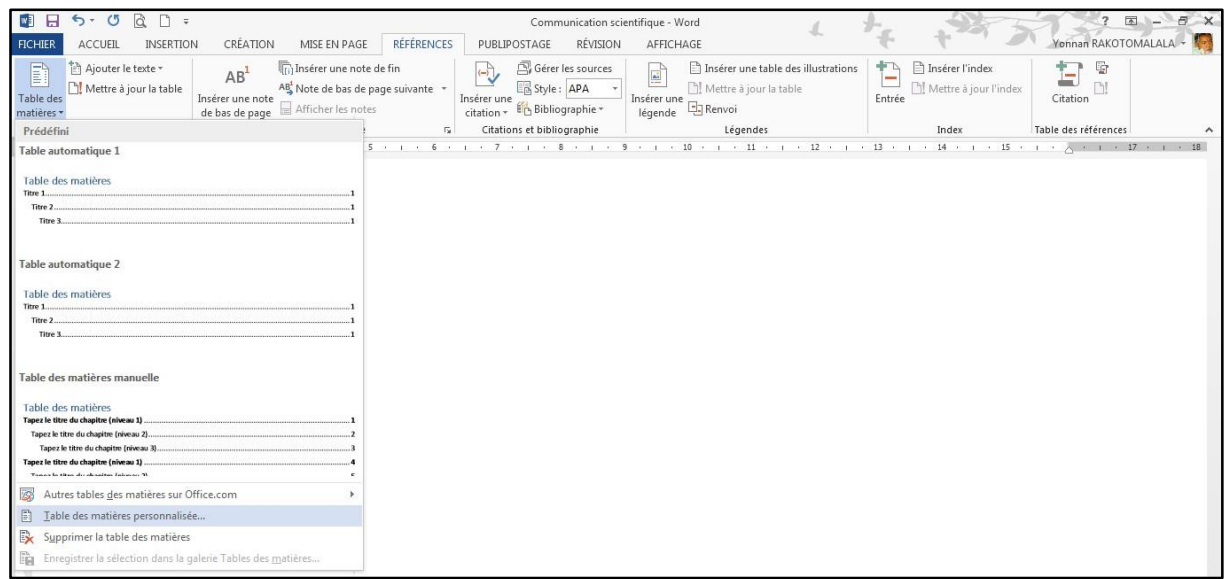

Cette dernière commande ouvre une nouvelle boîte de dialogue qui met en surbrillance le bouton « options » comme suit :

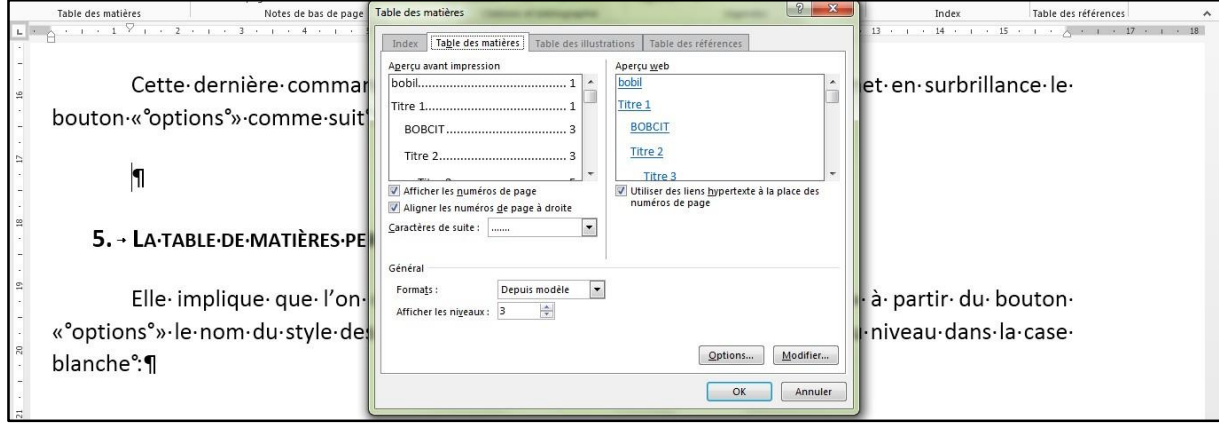

L'activation de ce bouton « options » ouvre une fenêtre dans laquelle apparaissent tous les noms de style dans le document.

## **3.3. LA TABLE DE MATIÈRES PERSONNALISÉE**

Elle implique que l'on coche dans la fenêtre « table des matières » à partir du bouton « options » le nom du style des titres par insertion de chiffre correspondant au niveau dans la case blanche :

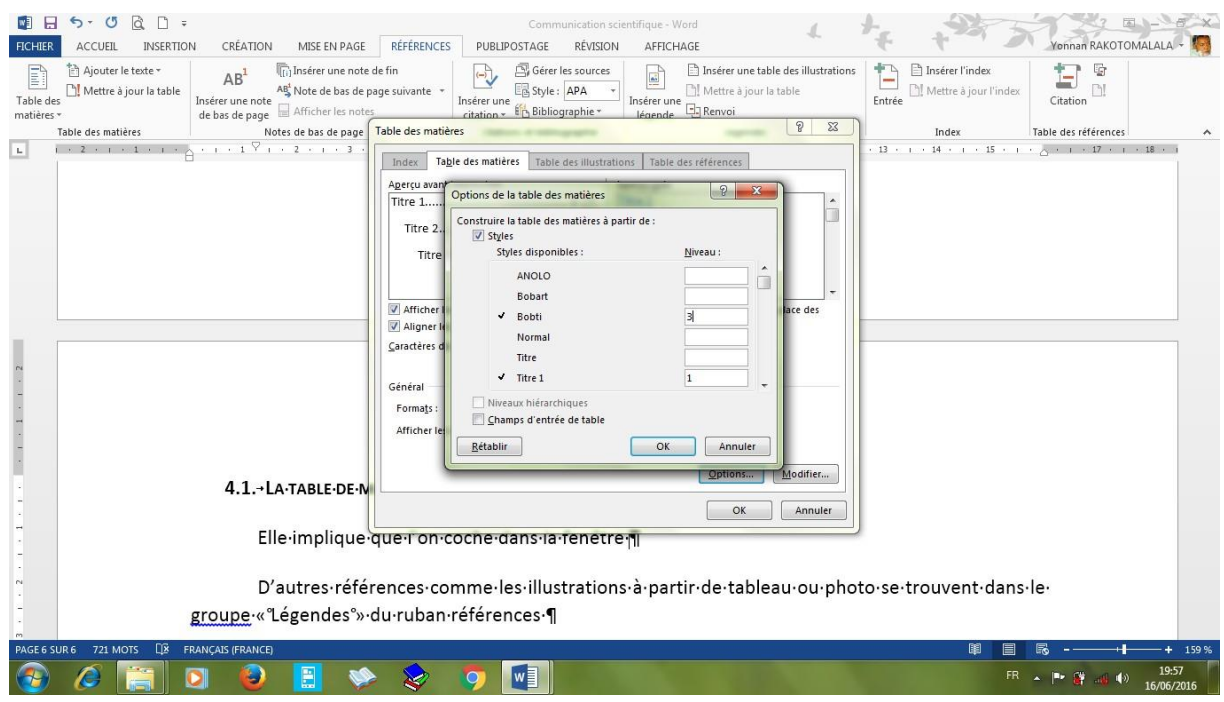

La validation de cette option insérera la table des matières à l'endroit du curseur.

Toliara, le 26 juin 2016

### **TABLE DES CAPTURES**

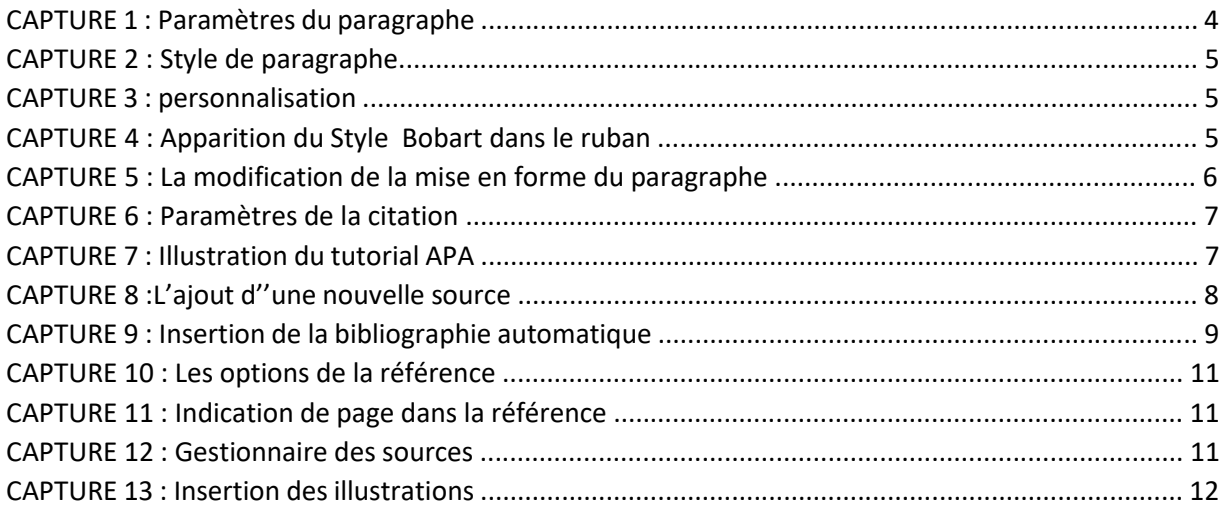

## **BIBLIOGRAPHIE** ARISTOTE.

(1985). *Poétique.* Paris: Les Belles Lettres.

GREIMAS, A. J. ([1966] 1982). *Sémantique structurale.* Paris: Larousse.

- GREIMAS, A. J. (1966b). Elements pour une interprétation des récits mythiques. Dans B. E. Barthes, *Recherches sémiologiques: l'analyse structurale du récit* (pp. 28-59). Paris: Seuil.
- RAKOTOMALALA, J. R. (2015, Décembre 8). *Trace narative de l'illocution et fuite du réel extralinguistique: cas du français et du Malgache.* Récupéré sur HAL: http://hal-auf.archivesouvertes.fr/tel-012388655

RASTIER, F. (1972). Systématique des isotopies. Dans Sémiotique et poétique (pp. 80-106). Paris: Larousse.

RIFFATERRE, M. (1979). La Production du texte. Paris: Seuil.

## TABLE DES MATIÈRES

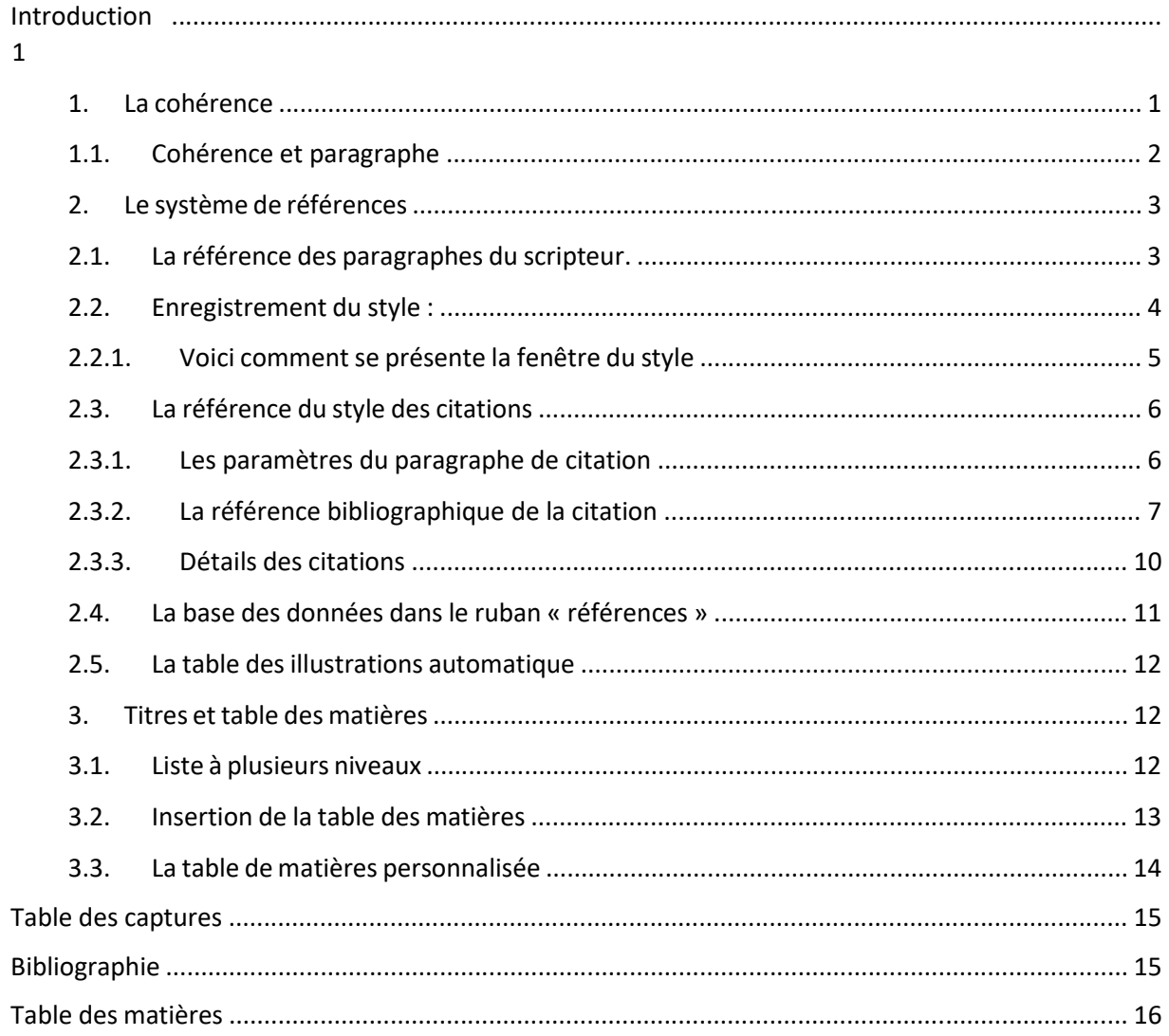